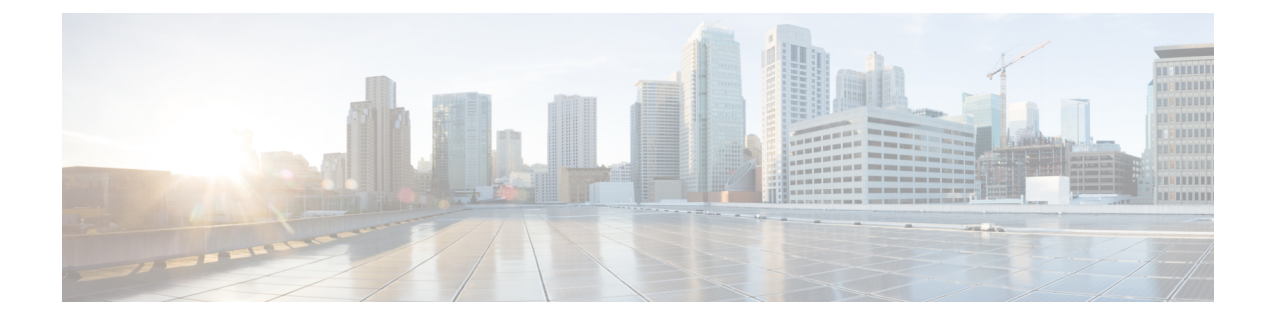

## **Restarting Cisco UCS Director**

This chapter contains the following sections:

• [Restarting](#page-0-0) Cisco UCS Director, page 1

## <span id="page-0-0"></span>**Restarting Cisco UCS Director**

If you see errors after installing Cisco UCS Director, log in to theSecureShell (SSH) client and verify whether services are running or not.

**Step 1** Log in to the Cisco UCS Director VM console with the shelladmin user credentials: If this is the first time you have logged into theShellAdmin after deployment, you will be prompted to change the default password.

- **Step 2** To display the status of all services, choose Display services status. If this option is not available, you can use SSH to restart the services.
- **Step 3** Verify that the following services appear:
	- 1. broker
	- 2. controller
	- 3. eventmgr
	- 4. idaccessmgr
	- 5. inframgr
	- 6. websock
	- 7. tomcat
	- 8. flashpolicyd
	- 9. mysqld
	- 10. infradb

**Note** Services that start in the background do not appear in the window.

I

**Step 4** Choose Stop services.

**Step 5** To verify that all services are stopped, choose Display services status.

**Step 6** To restart services, choose Start services.